## Migration of Schema & Data (From MySql to MSSQL 2005)

This post will explain how to run joget on MSSQL and migrate the existing schema and data from mysql to mssql 2005, step-by-step.

1. To run joget on MSSQL 2005, you can refer to this post : [Configure for MS SQL Server 2005](https://dev.joget.org/community/display/DX7/Configure+for+MS+SQL+Server+2005)

2. Once you have it running, import your existing joget application.

Till this point, all is pretty much straightforward. Now the issue arises on how to import the existing schema and existing data from mysql to mssql 2005. Here, I am referring to a few existing tables in my joget applicati the data which I would like to migrate to MSSQL and have running properly, without any errors.

To do the migration, we have to use some third party tools, the most commonly used of which is the [ESF Database Migration Toolkit](http://www.easyfrom.net/). This tool is free to use, but it will append certain prefix/postfix to data.

After searching Google, what I found is that  [On August 12, 2010, Microsoft made available the first version of a tool designed to help customers migrate from MySQL to SQL Server and/or SQL Azure.](http://www.zdnet.com/blog/microsoft/microsoft-delivers-mysql-to-sql-database-migration-tool/7093)

The MySQL migration tool is part of the SQL Server Migration Assistant (SSMA) tookit family. Microsoft delivers database migration tool for Oracle to MSSQL, SYBASE to MSSQL, MySql to MSSQL and MS Access to MSSQL.

In our case, it is MySql to MSSOL.

1. Dowbload the Microsoft SQL Server Migration Assistant for MySQL from [Microsoft SQL Server Migration Assistant for MySQL v5.2](http://www.microsoft.com/en-in/download/confirmation.aspx?id=28764).

2. We also need to download the [Standardized database driver for Windows, Linux, Mac OS X, and Unix platforms.](http://dev.mysql.com/downloads/connector/odbc/)

Once you have downloaded and installed both of them, launch the SSMA tool.

This tool can do wonders. It allows to migrate the schema, or you can select certain tables. The same goes for data migration for whole scheme or certain tables. It generates the reports before performing the migration and tells you the summary for what it can migrate and what it can't migrate, and also post migration reports telling us how well the migration went. Below is the screenshot of the tool.

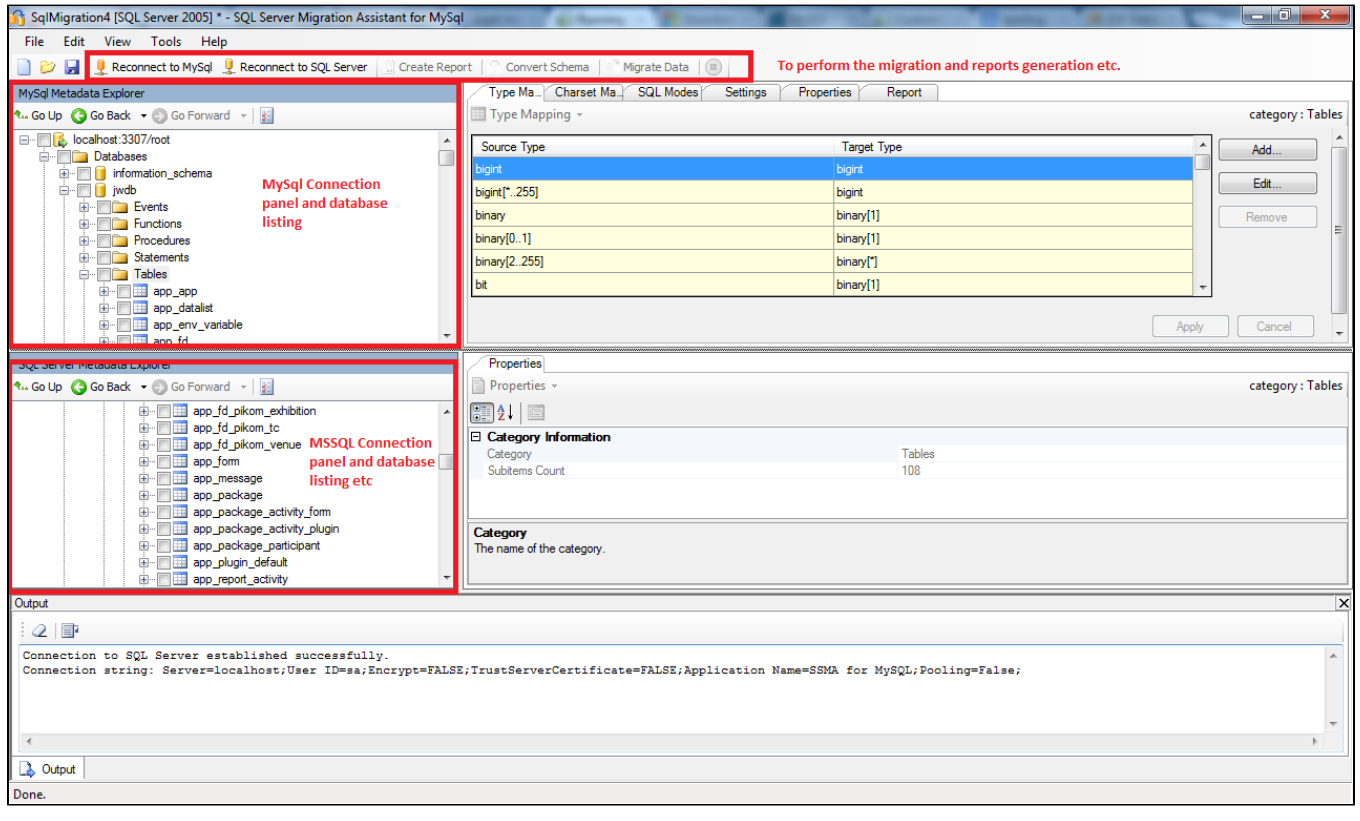

Now, how to use this tool to perform the migration is an easy step-by-step process. You can watch the videos here[:Converting MySQL Schema](http://blogs.msdn.com/b/ssma/archive/2011/02/05/migrating-mysql-database.aspx)

[Migrating MySQL Data](http://blogs.msdn.com/b/ssma/archive/2011/02/05/migrating-mysql-data.aspx)